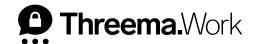

## Threema Work **The Company Directory**

VERSION: 04/2024

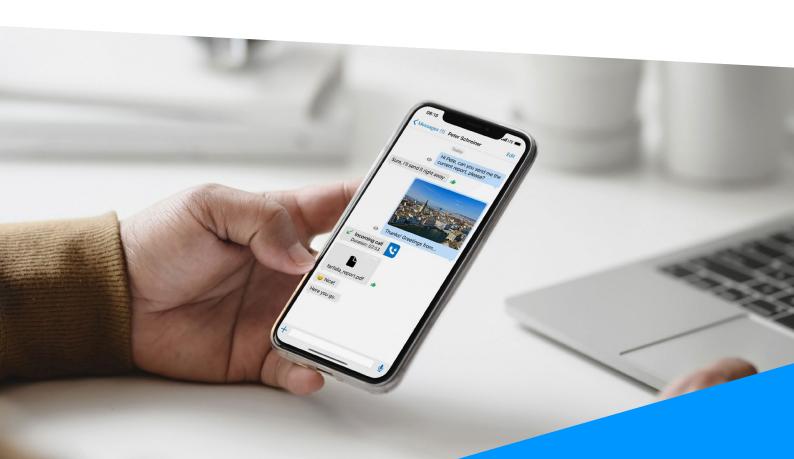

## 1. Company Directory Instruction Manual

The company directory feature allows your users to look up other users of the same subscription directly in the app. Contacts can be found easily and quickly by entering a first or last name, or by means of categories, which could represent departments, for example.

In the management cockpit, navigate to "App contacts > Settings" and activate "Company Directory."

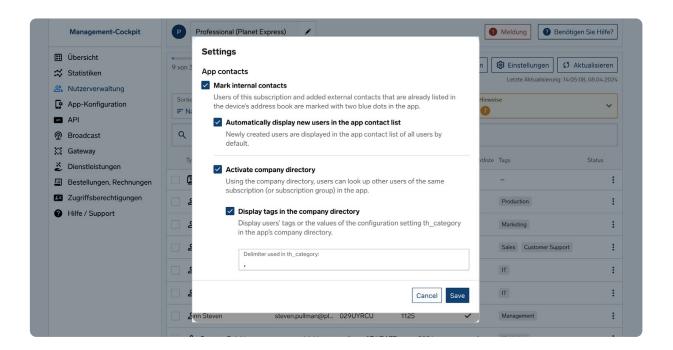

- Contacts that aren't "In contact list" will not be displayed in the users' contact list on the phone. However, they can be found via the company directory and added to the contact list manually.
- In the app, users can look up other users by entering their first and/or last name. Alternatively, users can be found by searching for tags/categories which can be added by the administrator in the configuration setting [th\_category].

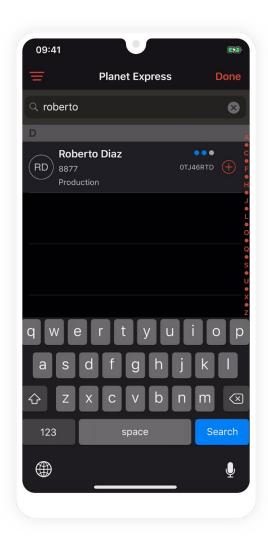

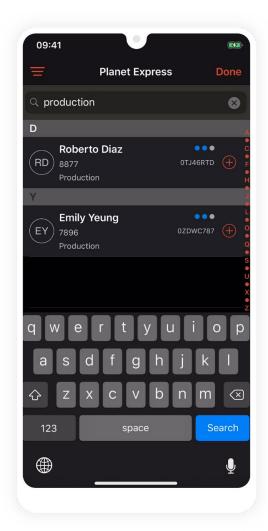

4 To be able to find said tags, you will need to activate «Display tags in the company directory». If you have added more than one tag per user, please add the delimiter you used to separate the entries.

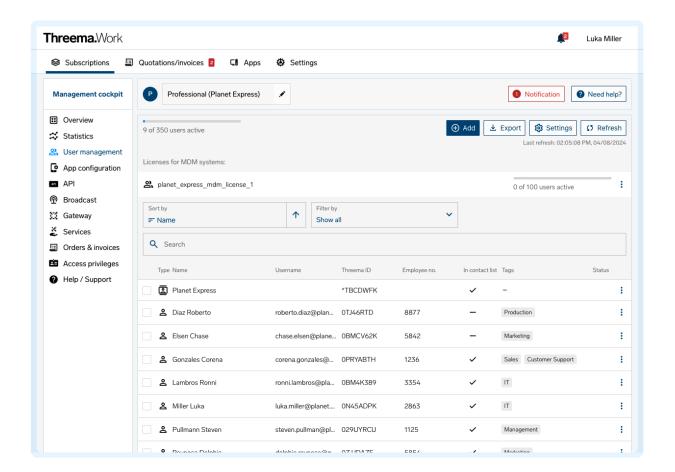